# 为下级代理商添加杂项发票

目录 [Hide]

1. 描述

#### 2. 参数

- 3. [HTTP](http://manage.india.resellerclub.com/kb/answer/804) 方法
- 4. 测试 URL 请求范例
- 5. 返回值

#### 描述 [Top](http://manage.india.resellerclub.com/kb/answer/804)

为制定的下级代理商添加杂项发票

### 参数 [Top](http://manage.india.resellerclub.com/kb/answer/1169)

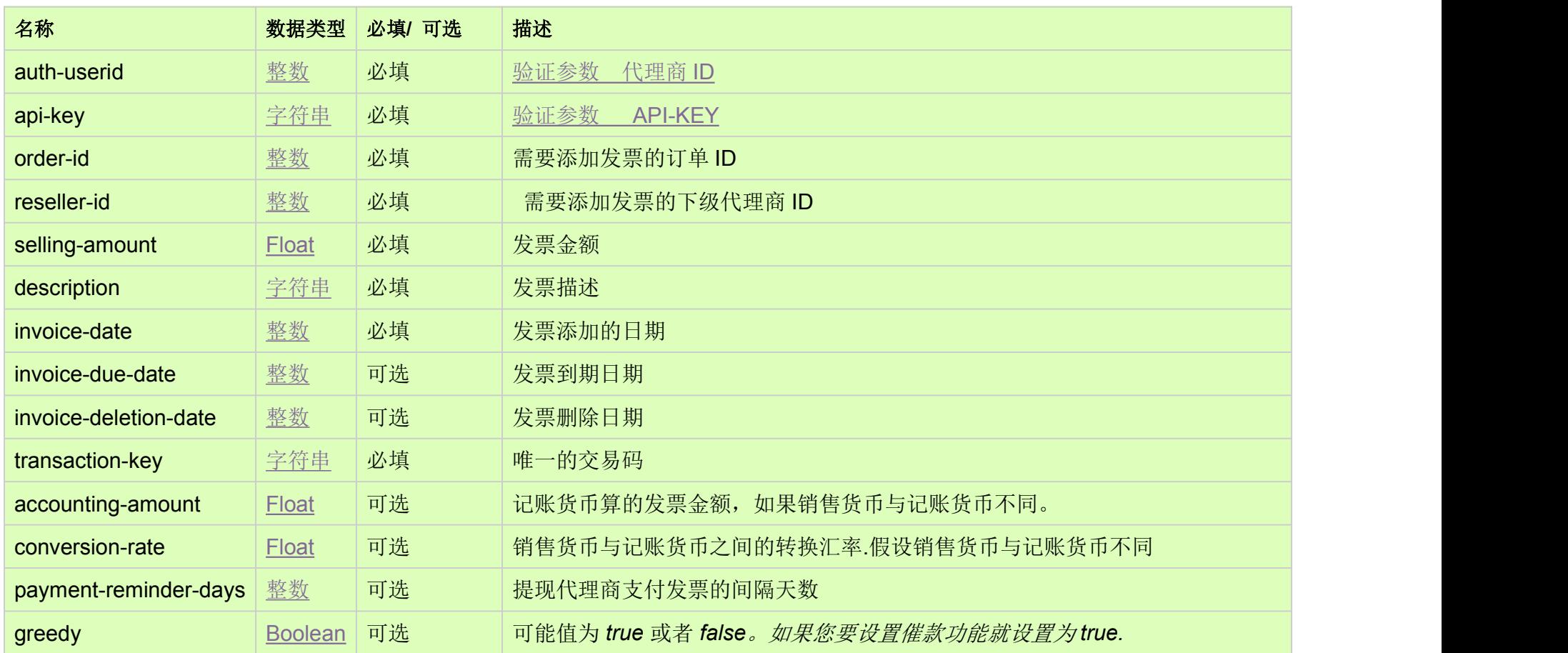

## HTTP 方法 [Top](http://manage.india.resellerclub.com/kb/answer/1169)

https://test.httpapi.com/api/billing/add-reseller-misc-invoice.json?auth-userid=0&api-key=key&order-id=0&reseller-id=0&selling-a mount=0.0&description=description-text&invoice-date=0000000000&transaction-key=transaction-key-text

返回值 [Top](http://manage.india.resellerclub.com/kb/answer/1169)

如果指定下级代理商的发票添加成功,则返回值为交易 ID(整数)

如出现任何错误,状态会返回值为 Error 并附带一条错误信息